# **Notanant**

CMS, e-commerce and social networking platform

White paper description

Saul Dobney, Helen Tapson Nov 2007

# **Table of Contents**

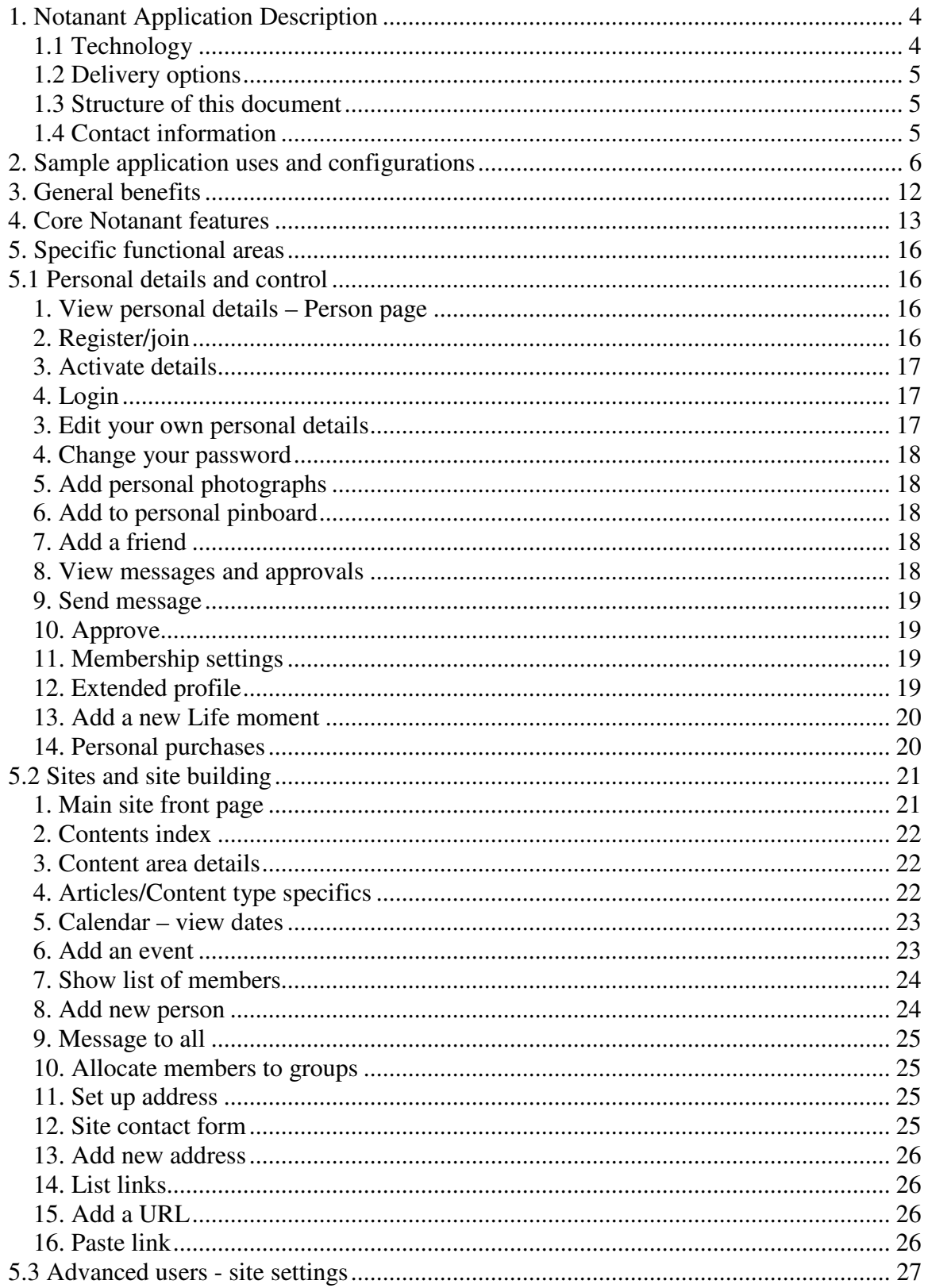

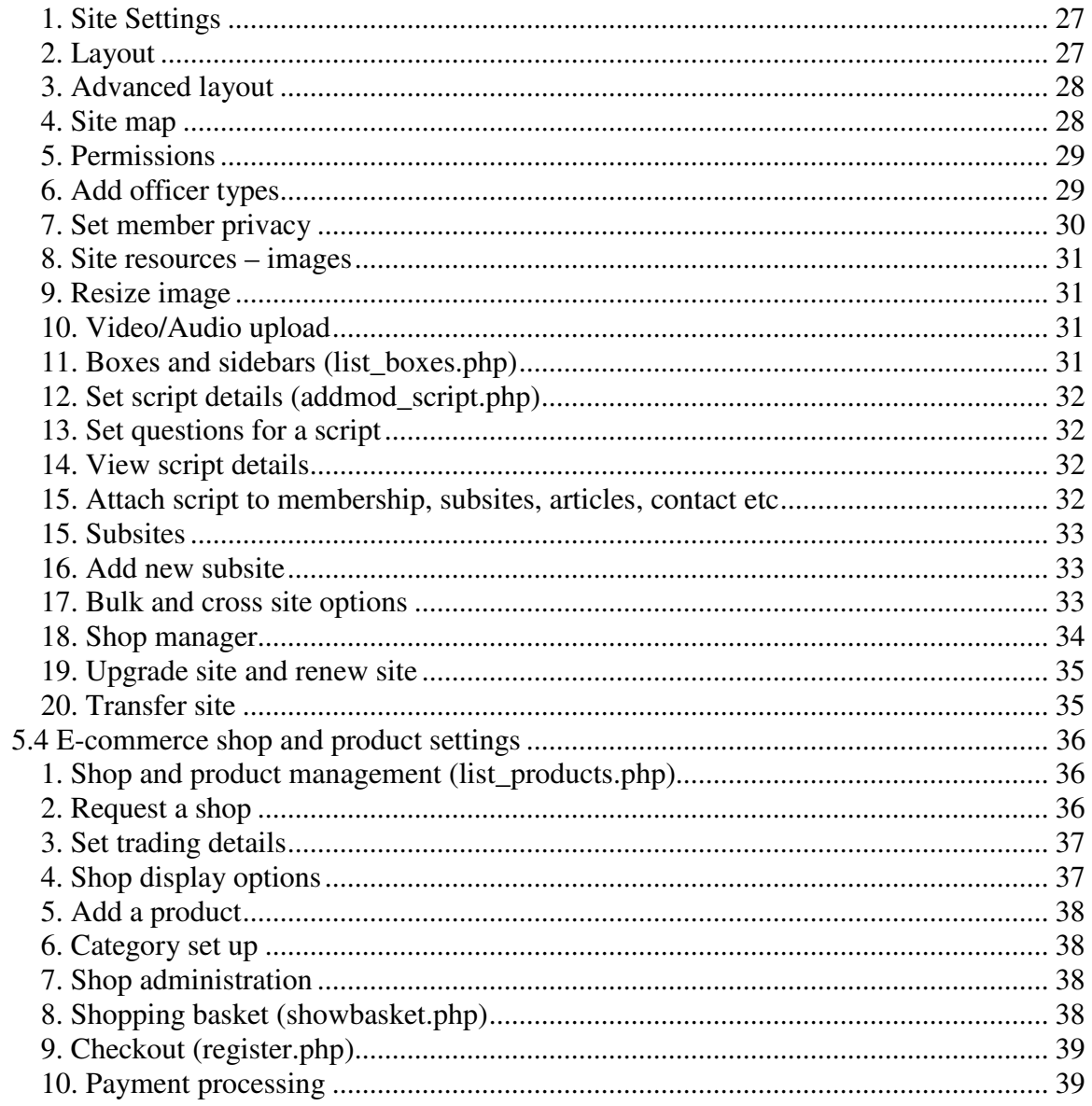

# **1. Notanant Application Description**

Notanant is a combined website CMS and social networking platform. Developed over the last 4 years, as well as everything you would expect from a website system including e-commerce and dynamic editing, it had two unique features.

Firstly, it combines dynamic website creation and management with social networking functionality such as member communications, commenting and friends linking – "**websites for communities**". Simple examples include club management, management of a band fan base, communities of customers.

Secondly, it allows for the creation of networks of websites within a single system, sharing members across the sites and managing membership and access on a site-by-site basis – "**communities of websites**". Examples include business association sites where each member business has its own microsite, or music sites where each band has its own microsite.

This allows Notanant to quickly replicate many different social networking and website applications. It also allows smaller sites to have the facilities of social networking within their own sites.

# **1.1 Technology**

Notanant is built to work on a LAMP (Linux, Apache, MySql, PHP) platform and is designed to be highly scalable. It is built on multi-tiered approach allowing translation of the core content by language, outputting to a number of different devices, with display control entirely using CSS. Integration with OpenSocial will follow.

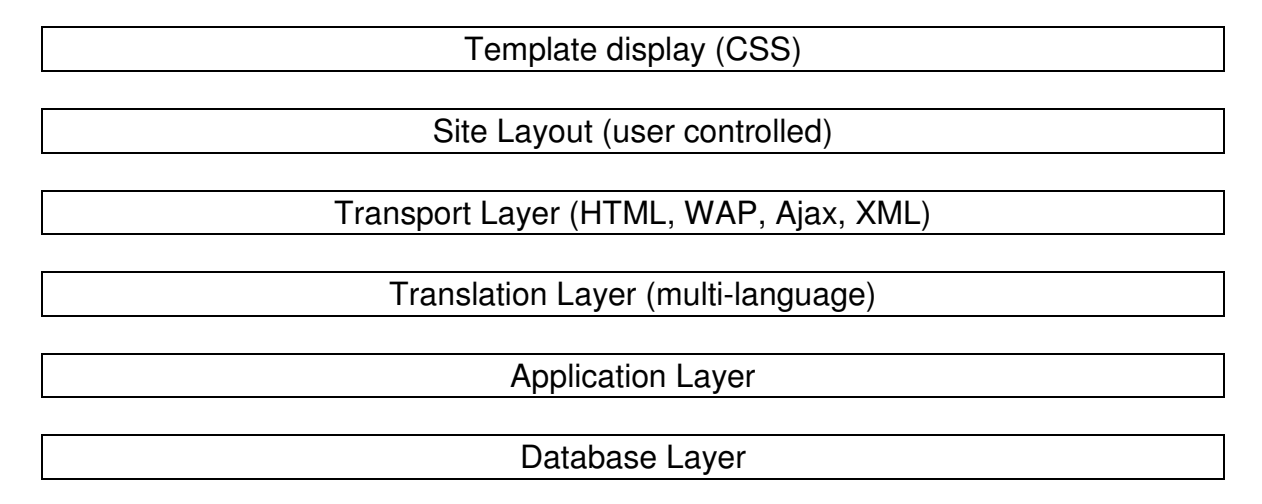

# **1.2 Delivery options**

Notanant applications are available

- As individual sites running in the Notanant Community environment
- As part of the standard Notanant Hosted package using Notanant's own webservers with full back up and server redundancy,
- As a specific server purchased implementation for non-Notanant use (unbranded application is available)
- As a custom development or modification to build very specific social networking applications

# **1.3 Structure of this document**

Section 2 provides a list of sample configurations of the types of sites and social networking facilities that are commonly in use on the system. It is important to recognise that there are always two views possible. The first is to look at the site in terms of content and content control – the site view. The second is to look at access to sites by individuals – the social networking view. These are just different views of the same system.

Section 3 describes the main benefits of Notanant

Section 4 covers the core Notanant features

Section 5 and onwards specific functionality

# **1.4 Contact information**

Notanant has offices in Bristol, UK and Barcelona, Spain. We are actively looking for investment to support our sales and marketing development.

You can contact us via

- our website (www.notanant.com)
- by email (enquiries@notanant.com) or
- by phone  $+44(0)1179154557$

# **2. Sample application uses and configurations**

Notanant is a highly flexible system. Below are some of the structural options with working examples of websites on the system that currently use them. It is possible to use all of these modes together at the same time.

### **1. Simple site**

Example: www.airways-airsports.com

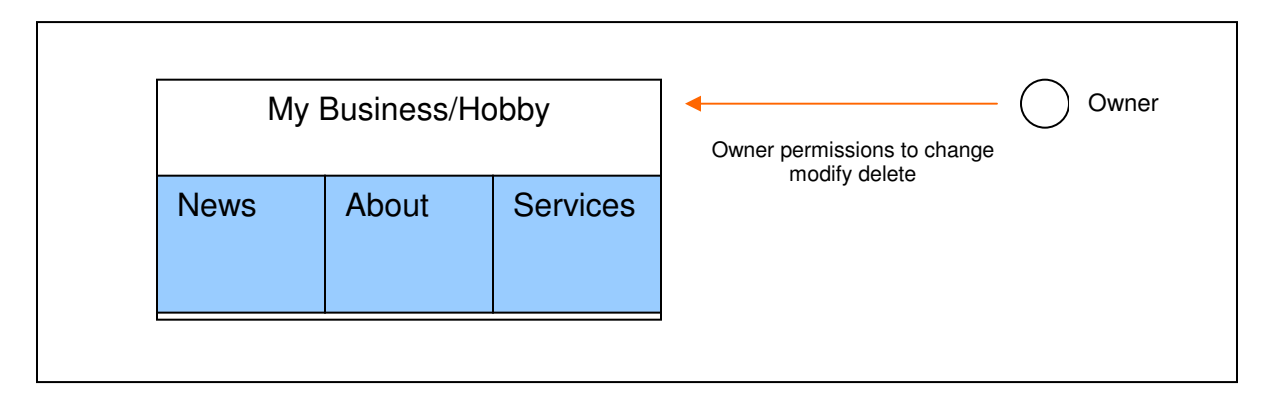

**Benefits** 

- On-line editing and management
- No technical knowledge required to add content
- Menus/links update automatically no link spaghetti
- Availability of dynamic widgets (e.g. calendar)
- Professional templates for quality look
- Easy to re-skin or change without rebuilding content
- Expandable (typically start at 10 pages, end at 100+ pages)
- Multi-language options
- Low cost start with one click

#### **2. Simple club (member only content area)**

Example: www.bathvolleyball.co.uk

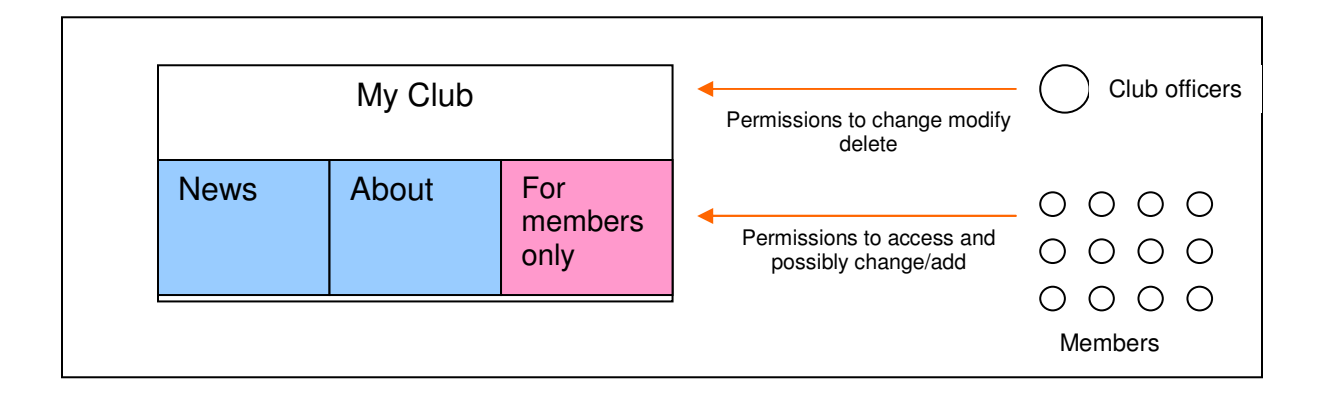

- Private members only areas and content
- Differential permissions for officers and members
- Use of widgets for club management (e.g. calendar, subscriptions)
- Members pages and background (optionally with members script data)
- Members edit/maintain their own data
- Member-to-member communications in bulk and individually
- Content areas include galleries, news, forums
- Independent friends-network for members
- Personal privacy control over information shared to members/friends
- Free membership registration option

#### **3. Site with private-sections business or club**

Example: www.ozoneuk.com

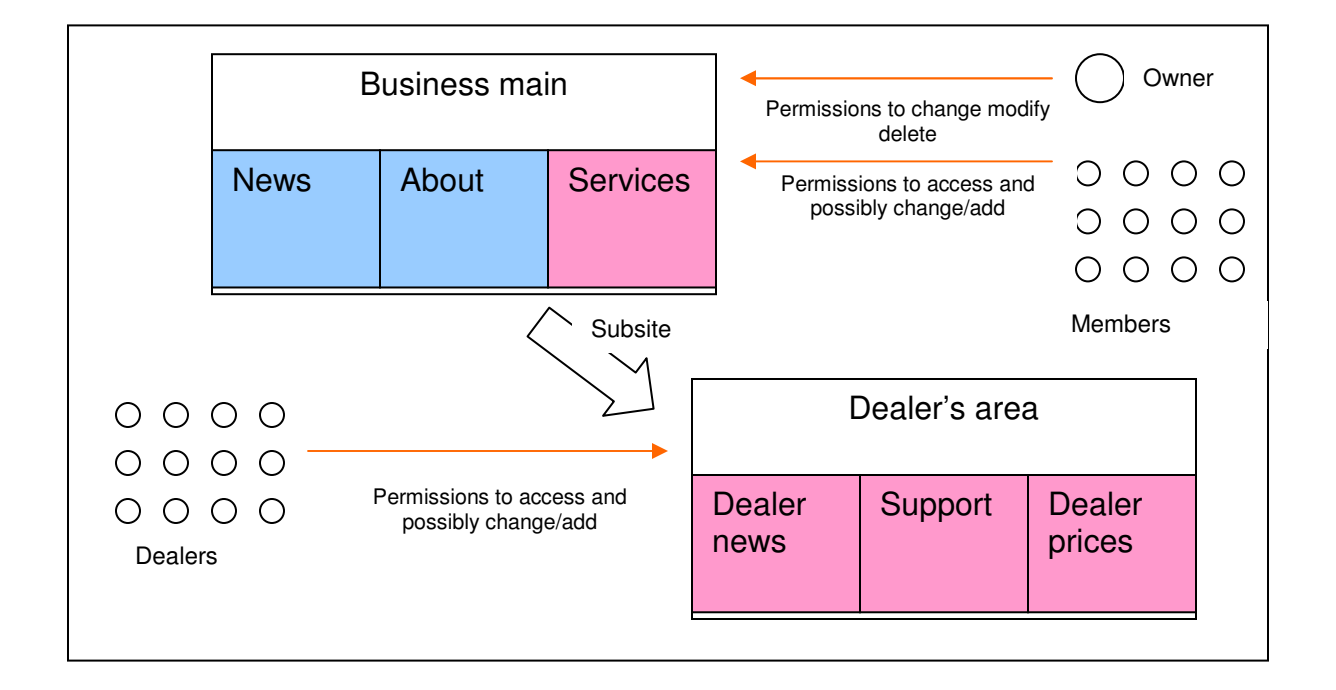

- Fully separated dealer subsite with full access control
- Subsite own-facilities separate from main (e.g. calendar, members, shop, pricing)
- Membership by invitation only or self-registration
- Full public access to the main site
- Can still have general members for the main site
- Single log-on for dealers and members
- Control over sharing of personal data and privacy

#### **4. Multi-site directory/association – flat structure**

Example www.place-seekers.co.uk

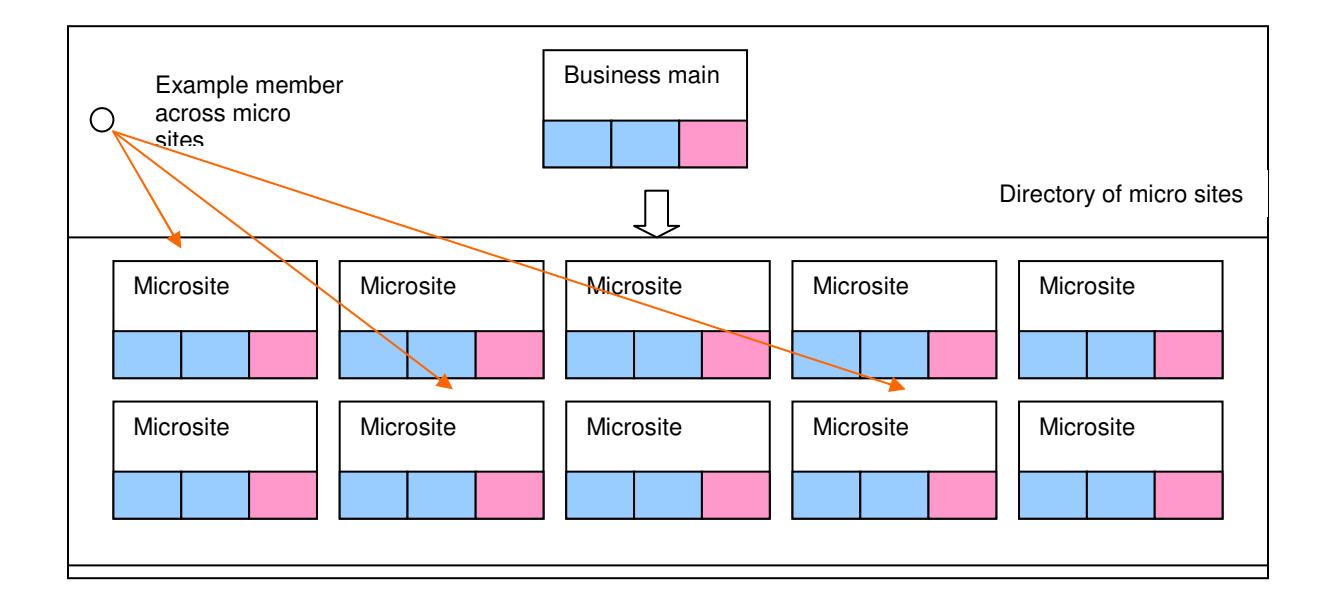

In this example, each Microsite can have its own Owner and members independently of the 'Business main' site. Rules can be set as to how membership flows between the main site and the micro sites.

**Example 1:** A business directory. Each microsite is owned and managed by the individual businesses, whilst a visitor enters through the main site. The use of '%%components' allows information from member sites to be pulled automatically, or semi-automatically to the front page of the directory from content in the micro sites.

**Example 2:** A network of bands. Each microsite is a band, owned and managed by the bands themselves (e.g. styling, photographs, adding music). Using a 'cross-site' shopping basket visitors can buy and download music from any band in the network. The main site can display elements such as charts, favourites and chosen play lists from across the band's micro sites. Bands can of course have their own fans areas where fans are members of the specific band sites.

- Large scale cross-site access with unique managers for specific areas
- Access and permission control for private and public areas
- Ability to sell/rent out microsite space
- Single point of log-in
- Shared site-wide shopping basket
- Cross site aggregation e.g. charts, editorial features

#### **5. Multi-segmented site**

Examples www.notanant.com/aplausos www.blueriversteelbuildings.co.uk

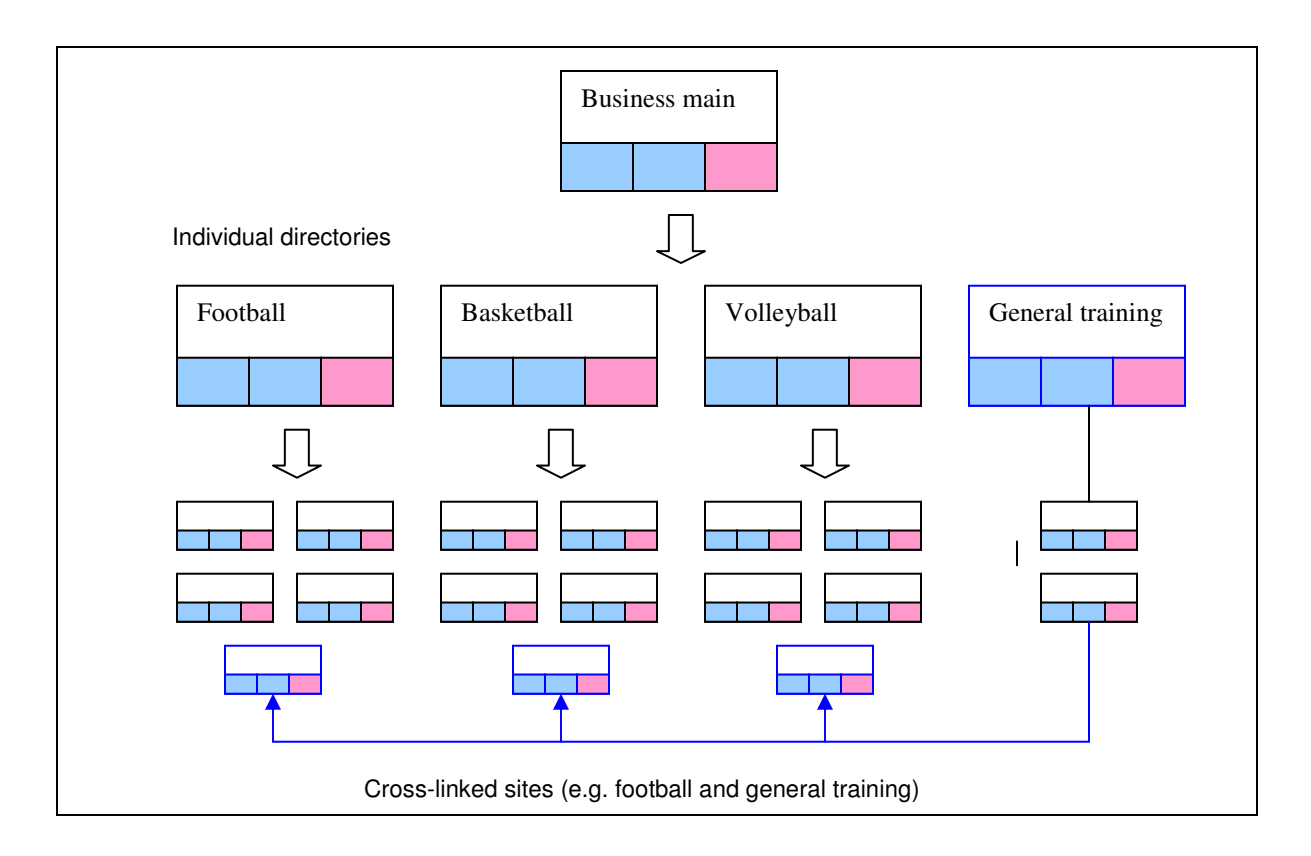

This example is slightly more complicated in that micro sites are allowed to be members of several sites. This allows for the creation of complex networks of sites to be built, whilst maintaining ease of navigation through the dynamic %% components.

A shop is a classic example where, as in the diagram, products for general training may have their own section and be part of sections for individual sports. In this case the micro sites are treated as if they are the 'department' areas of a large store.

This configuration is also very useful for knowledge management and competitor intelligence systems as individual areas can be made private or member-only access.

- Highly flexible network information configuration
- Ease to navigate through the use of subsites
- Ability to split and separate access through membership 'flow-down'
- Deep site structures with multiple views are possible
- 'Natural' information categorisation through position rather than taxonomy
- Use of scripts and indexes to capture semi-structured information
- Site-wide search options

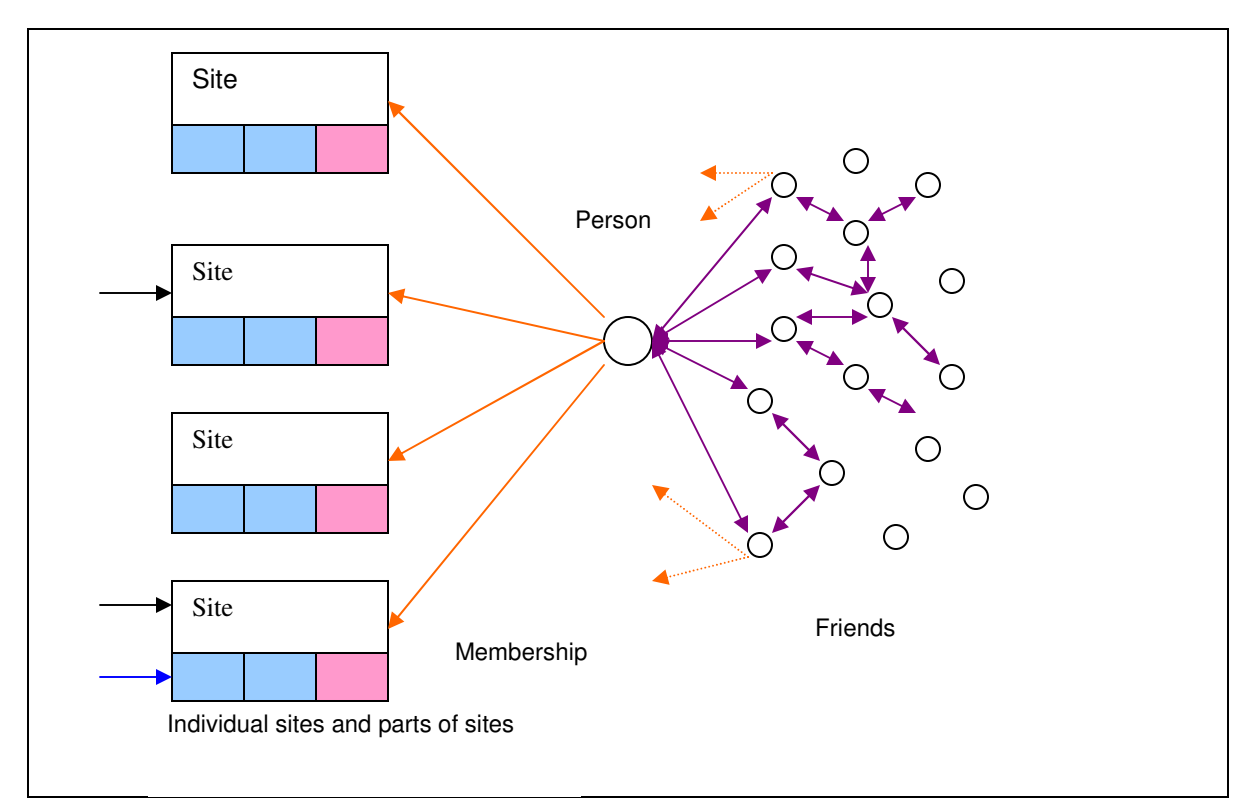

#### **6. Dynamic friends membership and multi-site system**

Taken from an individual viewpoint, rather than a site viewpoint.

Each person has their own profile page (customisable) and can build links of friends and invite friends to join the network of people. Active individuals on the system can add content and pictures to their own page, control their privacy, communicate with friends, receive automatic notifications of what friends are doing and see friends of friends, with the ability to invite friends of friends onto the network.

Each person and friend can be a member of multiple sites allowing very complex interconnections to be built.

Individuals can of course always build their own sites and invite different groups of friends to join allowing for richer content and access control than just purely a personal page.

An example might be a dating site. The dating site has subsites for different interests (e.g. art, music, sport etc). Individuals can visit the subsites they are interested in and join those sites (tag-in) to make themselves visible and to be able to contact other members of the specific subsite area (e.g. Art). When they find people they like, those people can be invited to become friends, and so on.

# **3. General benefits**

- Highly flexible combined social networking, content management and ecommerce platform
- Entirely configurable from a web-browser with quick start wizards available
- Permission and access control as standard
- For individuals
	- o Personal space
	- o Friends network
	- o Friends activity news
	- o Commenting/personal 'wall'
	- o Site membership
	- o Site based news and alerts
	- o Control over privacy
	- o Extendable personal information areas
	- o Member-to-member communication
	- $\circ$  Ability to add and develop sites
- For businesses and site managers
	- o Add, create and manage website
	- $\circ$  Site membership facilities
	- o Ecommerce facilities and shop
	- $\circ$  Interaction with members
		- $F$ Forum
		- **Events calendar**
		- **•** Product reviews
		- Commenting
		- **Member communications**
		- **Alerts**
	- o Develop deep structured websites quickly and easily
	- o Ability to reconfigure and restyle without rebuilding
	- $\circ$  Sales opportunities subscriptions, downloads, full products

# **4. Core Notanant features**

#### **Content features**

- Dynamic site layout management all under user control from a browser
- Fully content-separated CSS-based templating instantly switchable
- Specialist content areas for forums, news, galleries, blogs, music etc
- Automatic link and menu building depending on content-type
- Use of widgets (%%components) to build and place menus and gadgets on screen
- Permission-based access to content areas
- Content histories for revisions and alterations
- Multi-language, with user options to add alternative language content
- Multi-accessible Full HTML, WAP, low-image HTML, AJAX

# **Editing**

- Full browser-based content management and administration
- Where-you-are-is-what-you-edit (no administrator backend)
- Context appropriate menus and editing options
- WYSIWYG content creation direct to browser no FTP

#### **Media**

- Ability to upload and display images, audio, video and documents
- Automatic thumbnail and play list generation
- Permission-based access to document areas
- Music media player available
- Integration with Flickr, YouTube and Flash also available

#### **Social networking**

- Friends network with friends inviting friends
- Friends activities listing
- Personal space and space for personal pictures etc
- Privacy management over friends views and sharing
- Ability to create multiple identities with single log-in
- Links to site membership and ownership
- Friends commenting and messaging
- Extendable member profile and data
- Ability to build personal sites to develop content themes more fully

#### **Site functionality**

- "One-click" site creation
- Site-based calendaring and events system with notifications
- Alerts based functionality on content areas
- On page commenting and bookmarking available
- Dynamic site restructuring available through 'cut-and-paste' style commands
- Dynamic site map creation
- Permission-based control over access and functionality both for viewing and changing
- Contact forms and active address details
- Built-in site search
- Site membership for all sites (see membership)
- Specific data scripts for collecting/displaying bespoke data.
- Scripts created just using a web-browser
- Linked subsites to allow the creation of large, yet navigable sites easily
- URL linking with domain-name switching and URL rewriting

#### **E-commerce**

- E-commerce and shop with optional cross-site shopping basket
- Multi-product, and product configuration built-in
- Catalogue only, order-only or full payment systems
- Download and 'service' products such as ticketing, booking and subscriptions
- Automatic handling of music download sales (creating demonstrations, facilitating download after payment)
- Sales of subscriptions and site services through the shop
- Flexible product category organisation into 'departments' using subsites
- Delivery, order management and shop reporting facilities

#### **Membership**

- All sites can contain members
- Customisable membership types and access permissions
- Flow-down rules for permissions into subsites
- Enforceable subscriptions (free and paid for)
- Membership invitation and activation options
- Member privacy control and management of their personal data
- Member-to-member communications via email and Notanant webmail
- Bulk member communications and group creation
- Self-registration options available depending on permission settings
- Approval system for joining available.

### **Site-wide system options**

- Options for selling advertising, or using Google ads
- Fully flexible pricing over site services including ad-paid-for models
- Multi-currency
- Re-brandable using a few simple settings
- Alternate logo and image sets available
- Control over access to templates and use of templates
- Control over site size and site limits (e.g. disk space provided)

# **5. Specific functional areas**

Below is an outline of functional site pages. The whole system is dynamic so options change or disappear depending on the permission setting for the site and whether or not you are logged in. Site menus and links are generated automatically, so this feels like a natural structure from the main page.

# **5.1 Personal details and control**

### **1. View personal details – Person page**

This is the main launch pad for an individual - their personal page containing information about personal details, friends, site news, membership, personal pictures etc. For an individual this is often their starting page. It includes facilities such as an Avatar, comments from friends, an activity board to view friends links and activities, messages and communications received, news and alerts from sites the person is a member of, links to friends and bookmarks of sites they visit including flags to say if sites have been updated. It also contains space to add details and photographs.

#### **Options**

- Add friends
- Communicate with friends
- Add/read a comment
- Update personal pinboard
- Update personal photos
- Site membership
- Site ownership
- Creat bookmarks and favourites lists
- View messages and items for approval
- View calendar of events
- Get a site

# **2. Register/join**

For sites providing open access, new people can register or, if already logged in, join a site. Registration is via a simple form requiring just first name, last name and email address. On registration an email is sent to the email address with access details

# **3. Activate details**

Having registered users are required to activate their details so as to confirm their email address. For users already on the system with a different username and password, they can choose to 'merge' the two accounts. Alternatively a user may maintain up to 5 separate identities on the system accessible via a single username and password

# **4. Login**

Login with username and password. Users have the option of having their login status remembered on the computer they are using. To prevent 'phishing' attacks against username and password an optional downloadable keycoder is available that matches an offline password against a given URL.

# **3. Edit your own personal details**

Page for editing personal details and uploading personal photographs, including privacy setting and options for communication by members and friends. These are the basic details. In addition, individuals can have an extended profile and add physical addresses.

- Title
- First name
- Last name
- Nickname (for use in forums)
- Your picture.
- Main phone number
- Alternative phone number
- Mobile number
- Main email (important this is correct)
- Alternative email address
- Skype name
- Country
- Location
- Preferred language
- Privacy levels for friends, co-members and non-members
- I don't want to be contacted via:

# **4. Change your password**

NEW password Re-enter the NEW password To confirm enter your username And enter your old password

# **5. Add personal photographs**

Depending on application, there is an amount of space for users to upload their own photographs or AV materials. Our advice with the existing system is to **get a site** (or more than one) for handling large amounts of personal content as it has more flexibility than a brief personal page.

# **6. Add to personal pinboard**

All users can add items to their personal pinboard including elements such as RSS feeds (using the %%rssreader component) and pictures. They can also add a player (%%myplayer) for playing audio bookmarked into favourites.

# **7. Add a friend**

Add a new friend to your profile. Friends can be invited by email from the system. On joining they can indicate if they are already a member of **any** site. Friends always pass through the approval system.

#### **Options**

- First name
- Last name
- Email address
- Message

#### **8. View messages and approvals**

Messages to an individual can be seen in their messaging centre. Messages can be sent individually or in bulk to members of sites, or to groups of people. Receipt of messages and the method they are sent is dependent on the communication options for a person.

# **9. Send message**

Send a message to a friend or member. All messages are held in the users Notanant communication system. In addition, the message can be sent by email assuming that the person has given permission to be contacted by email.

#### **Options**

- Subject
- Content
- Attachment
- Send as email now?

# **10. Approve**

Friends, membership, and content can pass through the approval system. This is a simple username and password mechanism whereby information is held for approval. Once approved the change is implemented on the database, or else the approval can be turned down. Users are informed when items for approval have been accepted.

# **11. Membership settings**

Membership, subscriptions and officer types for an individual. Subscriptions allows the optional selling of site specific subscriptions and the enforcement of subscription time limits.

All sites have owners - a specific officer type

# **12. Extended profile**

Personal details can optionally be extended through the addition of extra personal information. This is optional, but may be used to tune advertising delivery for instance, or for sharing information with friends.

#### **Options**

Male Female Date of birth Children Education Working status Work experience Interests/CV

# **13. Add a new Life moment**

The extended profile is open ended in that individuals can add significant life events to what is in effect a personal c.v. on the system. These could be jobs, marriage, birth of children, winning of awards etc.

#### **Options**

Moment type What **Where** Date (or start date) End date (if any) **Comments** 

### **14. Personal purchases**

Items detailing purchases made by the individual including access to downloads purchases, reviews of products etc.

Purchases made successfully Due for delivery/to be picked up Service purchases made successfully

# **5.2 Sites and site building**

Sites on Notanant can have their own individual look and feel whilst still having a set of members across sites. Sites can have their own URL and access pages via URLs. Notanant automatically builds meta-tags for pages, but this can be overridden. The use of %%components enables sites to develop and grow without losing control over page or linking structures and means it is not necessary to build links by hand.

Sites can switch between different viewing modes (HTML, WAP, Ajax, Low text/accessibility options) without affecting content.

Site owners will have a full set of options. Members will have a subset depending on the site permissions that have been set.

# **1. Main site front page**

First page content visible on the front page of the site or subsite

#### **When editing/adding new**

- Add a site title
- Add a site logo (logo is picked up for menus/navigation)
- Add a uniquename for the site for simple URL rewriting (www.notanant.com/uniquename) – advanced URL rewriting is also available allowing custom domain names into the system
- Add summary of content (summary information is picked for menus/navigation) - WYSIWYG
- Add main page content using WYSIWYG
- Determine if the site is offline or online (to allow editing behind closed doors)

Advanced options to control wording and naming of various elements.

A page history is maintained and it is possible to create versions of content pages in different languages that switch automatically at a users request.

#### **Menus**

#### Standard menus

Site settings – control the site access, display, shop and other specific features Site resources – libraries for images, audio and video and other site elements

# **2. Contents index**

List of content areas for the site. Content areas may include galleries, forums, news, articles, music etc. The categorisation helps the system understand how to treat each information type. For instance news is displayed in date order and communicated to members via their personal page.

#### **Menus**

Standard menus

Add a new content area of various types (forum, gallery, music, blog, news etc)

# **3. Content area details**

Details for the content area, formatted for the relevant content type Buttons to add content for some content types

Option for a viewer to add an alert.

Content areas can be restricted for public, guest or member access and/or editing.

#### **When editing/adding new**

- Add a title
- Add a summary (for menus/navigation)
- Add a picture or logo
- Add detailed description
- Options to set the content type area

#### **Menu options**

Standard menus Add new (content type)

# **4. Articles/Content type specifics**

Specific page for a content area (e.g. image, post, article). Link to next article/picture etc.

Add a document or file for download– documents are held securely and only passed to people with the relevant access levels.

- Add a title
- Add a summary (for menus/navigation)
- Add a picture or logo
- Add detailed description (depending on content type)
- Add a document

With full options selected

• Set date, author, source etc

# **5. Calendar – view dates**

Calendar view of events registered on the system – 3 months ahead

• Add an event by clicking on a date

### **6. Add an event**

Adding an event to the calendar

#### **Options**

- Event title or name
- Date of event
- Time
- Description of event
- End date for event

If a logged on member, the member can register for an event as an attendee allowing a table of attendees to be built up.

# **7. Show list of members**

All sites and subsites can contain members. Members can be active (have their own log-on details) or inactive. List of site members with image, name and links to profile page

#### **Options**

- Filter type
- Filter box
- List size

#### **Menus**

Show/create groups Send message to all/to group

# **8. Add new person**

Add a new member to a site. Option to invite the member to join directly. You can add members that do not become active – e.g. people on a mailing list. If invited to join a username and password are automatically created and sent with an invitation.

- Title
- First name
- Last name
- Main phone number
- Alternative phone number
- Mobile number
- Main email
- Secondary email
- Skype name
- Country
- Location
- Don't contact via:
- Invite this person to join this site

# **9. Message to all**

Sending a message to all members. Message may contain %%name, %%fullname, %%activate for specific individual personalisation

### **Options**

**Subject Content** Attachment Send as email or just via Notanant webmail

# **10. Allocate members to groups**

Grouping of members Selecting by group Save group or use for sending group only messages (private or shared groups)

### **Options**

- Filter type Reverse filter
- Whole site and subsites
- List size

#### **11. Set up address**

List of set up addresses. Sites and individuals can have multiple addresses and can share addresses

# **Options**

List of addresses Add new address

# **12. Site contact form**

Form for contacting owner of site. May also display chosen contact individuals, site address and can be customised with a 'script'

- Your name
- Message
- Email address
- Contact phone number

# **13. Add new address**

Form for adding new addresses

#### **Options**

- Address type
- House number/name
- Street name
- Postal town
- State/county
- Country
- Postcode or ZIP (links to a map automatically)
- Main phone number/switchboard
- Main fax number at this address
- Main email for general enquiries at this address

# **14. List links**

 List of links for the site. Also used to build internal 'featured' articles for use by %%components.

# **15. Add a URL**

Adding and rating links for the site

# **Options**

- Web address (e.g. www.notanant.com)
- Link name (e.g. Notanant)
- Rating for this link
- Description or comments for this link

# **16. Paste link**

Paste an internal site link.

- Web address (e.g. www.notanant.com)
- Link name (e.g. Notanant)
- Rating for this link
- Description or comments for this link

# **5.3 Advanced users - site settings**

Site settings contain global options for a site including layout and styling options, access permissions, classification scripts and site resources.

# **1. Site Settings**

Administration settings for whole site

#### **Options for selection**

- Addresses
- Site scripts
- Subsites
- Shop manager
- Layout
- Permissions
- Member privacy
- Buy services
- Accounts
- Transfer
- Bulk manager
- Change to division
- Site resources (images, video and audio)
- Site map (dynamic linked site map with administrator options)

# **2. Layout**

Options for changing the layout and style of the site. Sites are double structured. There is a primary page layout control which controls the placement of elements on the page, this is then wrapped in a CSS skin. A range of templates are available coded purely in CSS. Alternatively an end user can build their own and upload it.

And easy customisation is the addition of a banner image. This is automatically resized and may have a .png mask applied to it to fit into the template design.

Subsites can have different styles and templates to the main site.

- Set site style
- Set text style
- Advanced options
- Choose banner
- Upload your own banner

# **3. Advanced layout**

Switch template, change the look of components, change the format of text or change the look of tabs/buttons. In addition, the elements on the page itself can be changed and using %%commands different menu structures, user facilities etc can be built into the site quickly and easily, facilitating appropriate navigation and use.

# **4. Site map**

Pop up site map that enables an easy-to-view look at the site structure. From the site map administrators can quickly jump to relevant pages and section add content directlly.

# **5. Permissions**

Options for changing permissions. There are four main categories of permissions – public, member, guest and officer. Officer is a custom type of member and a site may have many different types of officer.

Membership can be restricted to valid subscriptions, or all subscriptions (including expired). Permissions can be allowed to flow down to subsites or just limited to the subsite.

Permissions are related to the site, content areas, calendar, shop, self registration, members and the site resources.

Each subsite can have it's own specific access permission allowing fine control of access at an easy level.

#### **Options**

- Public permissions
- Member permissions
- Guest permissions
- Treat external members as members?
- Enforce subscriptions for access?
- Passname for guests
- Password for guests

# **6. Add officer types**

Create officer types with specific custom permissions. All sites have an owner at the top level. Below this sites may or may not have officers appointed.

- Name of this Officer type
- Permissions allocated

# **7. Set member privacy**

Change privacy levels for members. Members can control their own privacy. In addition, the site owner can also set a privacy barrier – for instance to prevent members sharing information with one another.

# **Options**

• Areas to hide

# **8. Site resources – images**

Store media files for the site and images for the site. Resizing can happen at the time of upload, or later via resize image options. Images can be placed into any area of the site via %%image components

#### **Options**

- Filename of image to upload
- Caption
- Resize to: there are standard sizes available
- Author

# **9. Resize image**

Resize images that are already on the system. A common user experience is that images need to be resized once uploaded.

# **10. Video/Audio upload**

Upload Video/Audio files. Items in the AV library can automatically create a playlist for use with the %%avlist component.

#### **Options**

- Filename of video/music file to upload
- Title for this video/music file
- Caption
- Author

#### **11. Boxes and sidebars**

Allow you to add floating text side bars and elements to your page using %%box

- Sidebar content
- Border colour (e.g. ff0088)

# **12. Set script details**

Add a new script. Scripts allow the collection of bespoke data and can be attached to members, articles, subsites, shops (for product classification) and contact forms.

### **Options**

- Script name
- Description

# **13. Set questions for a script**

Once created a script is populated with 'questions' which display relevant fields for completion – for instance date, dropdown, radio buttons etc. Scripts can be used as indexes and drill-down filters on data in a site.

# **14. View script details**

According to the use, scripts may be used to create indexes of articles/people etc and summary statistical information can be collected and collated. This allows ad hoc drill-down indexes and site reporting to be generated.

# **15. Attach script to membership, subsites, articles, contact etc**

Scripts can be attached to members (eg a membership form), subsites – for instance a classification of the types of service provided by a hotel or other accommodation, articles as an index or on to a contact form to facilitate the collection of ad hoc information from visitors.

# **15. Subsites**

A site may have many subsites.

- Each subsite can contain it's own members, content and links to other subsites.
- Subsites can be linked to each other using copy and paste style buttons.
- Subsites allow deep and complex site structures to be built quickly and easily.
- Subsites can have their own template and layouts
- Control over permission and access 'flow-down' is available within permission settings for each subsite.

In the Notanant pricing model, sites are charged for and sized according to the number of subsites they have

**Options** 

- Add a new subsite
- Paste an existing subsite

### **16. Add new subsite**

Adds a new subsite. A new subsite has the same elements that can manipulated as the full site. A special type of subsite is a division which can exist once only.

#### **Options**

- Sub-site title
- Site logo.
- Unique site name
- Lead paragraph...
- Main content
- Website domain name (if any)
- Site is offline?

# **17. Bulk and cross site options**

Manage subsites by placing them in groups and establishing group contacts and allows investigation of the site as a whole. Subsites are also seen in the site map.

- Upload a file containing people with contact details useful for bulk uploading of members.
- Lists all content areas on site
- Lists all documents on site
- Lists all scripts on site
- Lists all groups on site

### **18. Shop manager**

Access the e-commerce options. Shops include a variety of products types, optional access to a variety of payment gateways, and in a number of currencies. Shops may be catalogue only, order taking only (no payments) or direct payment-based.

Shops need to be verified and trading details added including information such VAT/Sales tax rates. In a large site, subsite shops are treated as departments of the main shop, making custom navigation easy without the need for cumbersome category management.

Shops can be integrated with Notanant's own payment providers or use an external payment provider.

Shops can sell subscriptions, physical products, downloads (delivery handled automatically by the system) for instance. Shop managers can view orders, payments and manage delivery etc.

- Shop with no payment options
- Shop with payment options
- Default shop currency

# **19. Upgrade site and renew site**

Buy more options or subsites. Pricing for sites is set dynamically within the shop control and can be adapted to application. Site sales options include 'adPay' where advertising is place on a site automatically, or the purchase of sites directly to remove advertising

### **Options**

- Upgrade number of subsites
- Upgrade number of members
- Other purchase options are available

# **20. Transfer site**

Site ownership may be transferred via administration with the agreement of both parties

# **5.4 E-commerce shop and product settings**

Shops come in a variety of types. For full e-commerce based sites, Notanant administration must verify some elements of the business looking to sell via Notanant.

# **1. Shop and product management**

Control of stock and products. Sites can have shops using Notanant or external payment systems, or just as ordering systems with no payment included. For electronic delivery products such as downloads, Notanant manages the whole transaction. For physical products, Notanant ensures both the shopper and vendor share information about the state of the order.

#### **Options**

- Set this shop open or closed
- List of products defined in the shop
- Add a product
- Add delivery
- View orders
- View payments
- Set up trading details
- Change the shop layout and format

# **2. Request a shop**

Set/Change shop type. Different shop levels require different levels of administrative oversight.

Download shops for music include automatic creation of lo-fi demo versions and zipping of multiple tracks into an album, in addition to administration of the download process to an authorised user.

Physical products include the ability to add delivery.

- Options
- Shop type

# **3. Set trading details**

Trading details for shop

#### **Options**

- Business type
- Official trading name
- Town
- Postcode/ZIP code
- Country
- Official phone number
- Official email
- Business registration number
- Banking details
- Merchant account and payment provider details

# **4. Shop display options**

Options for altering the display of the shop

- Shop name/title
- Shop heading
- Shop footer
- Layout format
- Number of columns for product lists
- Initial display order
- Thank you message for customers
- Question for additional information on orders (leave blank if not used)
- General member discount (%)
- Product fields to show when displaying product
- Product fields to show when editing
- Use stock management system (have to add stock per product)
- Generate sub-orders for orders across subsites (craft market mode)
- Currency in use

# **5. Add a product**

Products have a large number of options, including the inclusion of free text and images, automatic thumbnail generation, creation of categories, ability to add files for download, pricing and currency options.

In addition, an individual product may have a number of options – for instance options for different colours. These options can be added once the base product is defined.

A bundle of products may also be created with a bespoke price. If the products include options an automatic product configurator will be generated as the end user is shopping.

# **6. Category set up**

Set up categories for products. Categories are used in addition to the 'natural' structuring of a shop into categories through the use of subsites (acting like departments in a department store)

# **Options**

- Category
- Name

# **7. Shop administration**

- Show Order Details (list orders.php)
- Show Payments (list payments.php
- Show Accounts (show org account.php)

# **8. Shopping basket**

List of products in basket. Price can be displayed in  $\mathcal{E}, \mathcal{F}$  or Euro (additional currencies can be supported in custom applications).

# **Options**

Adjust quantities Place order

# **9. Checkout**

Option to login and checkout or register and checkout

# **Log-in options**

Your username Password

**Title** Your first name Your last name Choose a username Password Re-enter the password Main email Main phone number

#### **Set delivery address**

# **10. Payment processing**

Links have been built to the following payment providers: Worldpay, Netbanx, Payoffshore, Protx. Additional payment providers can be added as required. The shop settings include options for test, simulated and live transactions for testing purposes.

Electronic services (subscriptions, service upgrades, downloads etc are implemented automatically on to the system).

# **6. %%components – page widgets**

A range of components or widgets can be placed on pages allowing things like dynamic menuing, RSS feeds, automatic links to latest news and site updates, music players etc to be included on the page in different places.

These include – a variety of options are available for each

%%logo - your site logo that you uploaded %%calendar - the events calendar for this organisation %%topics - list of content areas with summaries %%articles – list of articles in a content areas %%subsites - list of subsites (front page only) %%gallery - images from galleries %%newsmenu - list of the latest articles from topics marked as news %%updatemenu - list of the lastest articles from topics marked as containing articles %%address - to automatically add an address to each page %%search - the Notanant search menu %%products - list of products from the shop (eg to bring sales details to the front page)  $\%$  % views – number of visitors  $%$ % $\%$ charts – charts of best sellers

**Featured menus** bring your links and comments to the page for editorial control.%%fsites %%ftopics %%fkbs (articles) %%fprods (products)

# **Menus (for use in navigation columns)**

 $\%$ % infomenu - menu of content areas in the info centres %%orgmenu - linked list of items for this organisation %%freqmenu – linked subsites (by number of viewers) %%childmenu – linked subsites for a specific master site %%divmenu – linked divisions for the site %%history - is the trail of sites visited on Notanant, useful when your site is part of something bigger %%help - the Notanant help tags %%language – language options for a multi-lingual site

%%sitename – name of the site  $\%$ %buy – a link to add a product to the shopping basket

# **Login and personal profile**

%%notanantfull - the full set of user options on Notanant %%notanantlogin - simple log-in/you are logged in message %%notanantsmall - small icon to direct users to the full menu of Notanant options

# **Specialist**

%%player – Flash music player (unskinned - talk to us about having a customer player) %%avlist – Audio video elements in a player %%basket - customer's shopping basket. There must be a basket on any shop pages

Sites may also include code to display content from other sites such as YouTube, Picasa, Flickr etc.